# **ANEXO II - DO ATO TRT GP N º 331/2018**

**Tribunal Regional do Trabalho da 13ª Região Assessoria de Gestão Estratégica Seção de Processos**

**Formulário 5**

**APOSENTADORIA DE SERVIDORES (Voluntária)**

# **PROCEDIMENTO OPERACIONAL PADRÃO – POP**

**1.Nome do POP:** 

**Aposentadoria de servidores (voluntária)**

### **2. Unidade Gestora do Processo:**

Secretaria de Gestão de Pessoas - SEGEPE

**3. Equipe do processo:**

### **GESTOR DO PROCESSO:**

Diretor da Secretaria Gestão de Pessoas (Lucilio Flanklin Barbosa de Andrade)

### **EQUIPE DO PROCESSO:**

Abilio Sanderson Forte de Negreiros Deodato Neto (GDG) Arnaldo Furtado de Freitas (SEGEPE) Auberlânia Maria de Sousa Rocha (AJP) Eclésia Lopes Costa da Silva (CAPPE) Eraldo Leite Pereira (AJP) Francisco José Mendes Farias (GDG) Hildeberto Abreu Magalhães (CAPPE) Julineide Vieira de Figueiredo Sousa (NUMA) Lucilio Flanklin Barbosa de Andrade (SEGEPE) Lucio Flavio Nunes da Silva (CAPPE) Magda Suely Fernandes de Albuquerque (CAPPE) Marconildo Ayres Paulo de Oliveira (NUPI) Rodolfo Luiz Marques Reis (NUSA) Romulo Araújo Carvalho (NUPI)

# **SERVIDORES ESPECIALMENTE CONVIDADOS**

Caio Regis Caroca (SETIC) Emerson Diego da Costa Araújo (SETIC) Jefferson Pereira da Costa e Silva (CST) Marco Antônio Maia Pinheiro (CPPAD) Marcos José Alves Da Silva (SCI) Milena Vieira Nunes Souto Maior (CGP) Siomara Leite Rangel Alvino de Lima (CAPPE) Sônia Karina Guedes Pereira (CGP) Thatiane Carrilho Simões Lemos (NUSA)

# **MEMBROS PARTICIPANTES DA EQUIPE DO PROJETO**

Luiza Lucia de Farias Aires Leal (AGE)

Max Frederico Feitosa Guedes Pereira (AGE) Rodolpho de Almeida Eloy (AGE)

# **4. Objetivo do POP:**

Padronizar os procedimentos do processo "Aposentadoria de servidores (voluntária)" do TRT 13ª Região, baseado no Ato TRT GP N° 331/2018.

### **5. Documentos de referência:**

CF (art. 40) e emendas: EC 41/2003 (arts. 2º, 3º e 6º); EC 47/2005 (art.3º) Lei 8.112/90 (art. 186 e segs.)

# **6. Siglas**

AJP – Assessoria Jurídica da Presidência

CAPPE – Coordenadoria de Admininistração e Pagamento de Pessoal

CIF – Cartão de Identificação Funcional

CGP – Chefia de Gabinete da Presidência

CPPAD – Comissão Permanente de Processo Administrativo Disciplinar

CST – Coordenadoria de Segurança e Transportes

GDG – Gabinete da Diretoria-Geral

MENTORH – Sistema de Gestão de Pessoas

NUPI – Núcleo de Publicação e Informação

NUSA – Núcleo de Saúde

PA – Processo Administrativo

SEGEPE – Secretaria de Gestão de Pessoas

SCI – Secretaria de Controle Interno

SETIC – Secretaria de Tecnologia da Informação e Comunicação

SISPAE – Sistema de Protocolo Administrativo Eletrônico

STPCJ – Secretaria doTribunal Pleno e de Coordenação Judiciária

SUAP – Sistema Unificado de Administração de Processos

TCU – Tribunal de Contas da União

### **7. Material e Equipamentos necessários**

Equipamentos de TIC, Internet, Sistema e-Pessoal, Sistemas administrativos do TRT (SUAP, SISPAE, Menthor)

# **8. Descrição das atividades com os executantes e responsáveis**

O processo "Aposentadoria de servidor (voluntária)" tem a finalidade de conceder aposentadoria do servidor (Ato administrativo). Possui 26 atividades e 13 atores participam deste processo, que está estruturado da seguinte forma:

A1. Solicitar aposentadoria;

A2. Instruir protocolo;

- A3. Emitir Certidão;
- A4. Realizar exames;
- A5. Analisar protocolo;
- A6. Revisar protocolo;
- A7. Emitir parecer e minuta do Ato;
- A8. Emitir parecer do DG;
- A9. Elaborar minuta do despacho do presidente;
- A10. Executar a decisão;
- A11. Instruir protocolo com pedido de reconsideração
- A12. Elaborar atos administrativos;
- A13. Publicar Ato;
- A14. Alterar o cadastro;
- A15. Solicitar devolução de documentos funcionais;
- A16. Solicitar devolução do CIF;
- A17. Autuar como PA;
- A18. Incluir em pauta de sessão administrativa;
- A19. Referendar o Ato do presidente;
- A20. Editar Resolução;
- A21. Elaborar títulos remuneratórios;
- A22. Preencher o e-pessoal (Sistema do TCU);
- A23. Verificar registro dos dados no e-pessoal (Sistema do TCU);
- A24. Encaminhar ao TCU;
- A25. Arquivar provisoriamente:
- A26. Anexar julgamento do TCU.

Ator: AJP Ator: CAPPE Ator: CPPAD Ator: CGP Ator: CST Ator: GDG Ator: NUSA Ator: NUPI Ator: SERVIDOR Ator: SEGEPE Ator: SCI Ator: STPCJ Ator: TRIBUNAL PLENO

**Entrada:** Solicitação de aposentadoria pelo servidor. **Saída:** Ato de Aposentadoria publicado, referendado pelo Pleno e registrado no TCU

#### **A1. Solicitar aposentadoria**

**Objetivo:** Formalizar a solicitação de aposentadoria.

**Responsável:** Servidor.

**Entrada:** Requerimento no Sistema de Protocolo Administrativo – SISPAE considerando os modelos de documentos disponibilizados pela CAPPE. **Saída:** Protocolo de aposentadoria.

### **Atividades:**

- 1. Acessar o Sistema SISPAE;
- 2. Selecionar a opção Servidor/Magistrado (formulário 118);
- 3. Selecionar assunto aposentadoria;
- 4. Selecionar o Gestor do Requerimento;
- 5. Escolher o tipo de aposentadoria com a respectiva regra de aposentadoria;
- 6. Indicar a opção da vantagem do Art.193 (caso atendidos os requisitos até 18/01/1995);
- 7. Clicar em Próximo e assinalar as opções adequadas nos termos de ciência;
- 8. Clicar em Próximo e informar dados pessoais: Nº da Identidade, endereço, telefone, e-mail pessoal e pessoa de contato;
- 9. Anexar cópia da Identidade, CPF e Declaração da Biblioteca;
- 10. Clicar em Próximo e assinalar as opções adequadas nas declarações de acumulação de cargo e provento, de processo disciplinar e de conta-corrente individual;
- 11. Clicar em Próximo e escolher entre a Declaração de bens e valores ou cópia da última declaração de Imposto de Renda na Fonte mais Declaração de Variação patrimonial:
	- a) Se a opção for a Declaração de bens e valores, selecionar o arquivo e anexá-lo;
	- b) Se a opção for a cópia da última declaração de Imposto de Renda na Fonte mais Declaração de Variação patrimonial, indicar o Exercício e Ano Calendário da Declaração, selecionar o arquivo e anexá-lo; indicar a opção adequada na Declaração de variação Patrimonial, selecionar o arquivo e anexá-lo, se for o caso.
- 12. Revisar os dados do requerimento, Informar login e senha e clicar em enviar. (protocolo é gerado e enviado automaticamente à CAPPE).

### **A2. Instruir protocolo**

**Objetivo:** Instruir o processo de aposentadoria. **Responsável:** CAPPE.

**Entrada:** Protocolo de aposentadoria. **Saída:** Protocolo de aposentadoria instruído.

### **Atividades:**

- 1. Verificar se os arquivos anexados pelo servidor correspondem aos documentos e declarações necessários, abaixo relacionados:
	- a) Cópia da Identidade (RG) e CPF legíveis;
	- b) Declaração da Biblioteca;
	- c) Declaração que responde ou não processo disciplinar, expedida pelo Órgão em que o servidor encontra-se cedido/removido, se for o caso;
	- d) Comprovante de conta individual;
	- e) Declaração de bens e valores ou cópia da última declaração de Imposto de Renda mais Declaração de Variação Patrimonial.
- 2. Elaborar a planilha e mapa de tempo/contribuição (com consulta aos dados do Mentorh e pasta funcional);
- 3. Anexar a planilha, o mapa, os relatórios de funções e atualização de quintos até 04/09/2001;
- 4. Informar as rubricas percebidas pelo servidor (ressaltando se percebe AQ permanente no percentual de 12,5%, 10%, 7,5% ou 5%), se percebe rubricas motivadas por decisões judiciais, se está em exercício de FC e se há registro nos

assentamentos funcionais da existência de anotações que tratam de penalidades funcionais, já aplicadas ou em cumprimento;

 5. Encaminhar à CPPAD - Comissão Permanente de Processo Administrativo Disciplinar.

#### **A3. Emitir Certidão**

**Objetivo:** Certificar se o servidor está respondendo ou não a sindicância ou Processo Administrativo Disciplinar.

**Responsável:** CPPAD.

**Entrada:** Protocolo de aposentadoria com solicitação de informação/certidão. **Saída:** Protocolo de aposentadoria com informação/certidão emitida.

### **Atividades:**

1. Realizar pesquisa no banco de dados acerca de procedimento administrativo em nome do servidor;

- 2. Emitir informação/certidão (art. 172 da Lei nº 8.112/90);
- 3. Encaminhar protocolo ao NUSA.

#### **A4. Realizar exames**

**Objetivo:** Realizar Exame de Afastamento Definitivo em cumprimento ao disposto no art. 7º, V, § 4º, da Resolução CSJT nº 141/2014.

#### **Responsável:** NUSA.

**Entrada:** Protocolo de Aposentadoria com solicitação de Exame de Afastamento Definitivo.

**Saída:** Protocolo de Aposentadoria com parecer de Exame de Afastamento Definitivo.

#### **Atividades:**

1. Verificar se o servidor passou por exame médico ocupacional nos doze meses anteriores ao pedido protocolizado;

2. Havendo o registro do exame médico ocupacional nos doze meses anteriores ao pedido protocolizado, o servidor pode ser dispensado de nova convocação;

3. Não havendo registro do exame médico ocupacional nos doze meses anteriores ao pedido protocolizado, entrar em contato com o servidor e:

a) solicitar exames complementares para subsidiar o exame clínico ocupacional;

b) agendar seu comparecimento ao Núcleo de Saúde quando concluí-los.

4. Após a conclusão do Exame de Afastamento Definitivo, elaborar parecer;

5. Anexar o parecer e encaminhar o protocolo de aposentadoria à SEGEPE.

#### **A5. Analisar protocolo**

**Objetivo:** Analisar a instrução do protocolo de aposentadoria. **Responsável:** SEGEPE.

**Entrada:** Protocolo de Aposentadoria. **Saída:** Protocolo de Aposentadoria com instrução analisada.

### **Atividades:**

1. Verificar se estão presentes todas as informações funcionais e documentação necessária à apreciação do pedido, constantes das Atividades A1, A2, A3 e A4; 2. Providenciar o saneamento de eventual falha ou deficiência da instrução das atividades citadas no item anterior;

- 3. Elaborar relatório de instrução;
- 4. Submeter o relatório ao diretor da SEGEPE;
- 5. Minutar despacho do Diretor da SEGEPE;
- 6. Proferir despacho e encaminhar ao GDG.

### **A6. Revisar protocolo**

**Objetivo:** Reexaminar a instrução do protocolo. **Responsável:** GDG.

**Entrada:** Protocolo de Aposentadoria. **Saída:** Protocolo de Aposentadoria reexaminado.

### **Atividades:**

1. Reexaminar os atos praticados no processo, certificando-se da anexação de todas as declarações, informações cadastrais e dos documentos pessoais pertinentes;

2. Minutar e postar despacho para o Diretor-Geral;

3. Assinar o despacho minutado (Diretor-Geral);

4. Encaminhar o processo à AJP para análise, emissão de parecer e elaboração da minuta do ato concessório de aposentadoria.

### **A7. Emitir parecer e minuta do Ato**

**Objetivo:** Analisar o protocolo de aposentadoria com relação aos aspectos jurídicos. **Responsável:** AJP.

**Entrada:** Protocolo de Aposentadoria.

**Saída:** Parecer jurídico sobre o processo de aposentadoria.

### **Atividades:**

- 1. Distribuir protocolo de aposentadoria para o Núcleo de Legislação de Pessoal;
- 2. Verificar se o processo está devidamente instruído;
- 3. Elaborar minuta de parecer jurídico;
- 4. Submeter minuta do parecer para aprovação do Assessor Jurídico;
- 5. Emitir parecer(Assessor Jurídico);
- 6. Se o parecer for favorável, anexar a minuta do Ato de aposentadoria;
- 7. Encaminhar ao GDG.

#### **A8. Emitir parecer do DG**

**Objetivo:** Elaborar despacho do Diretor-Geral sobre a concessão de aposentadoria. **Responsável:** GDG.

**Entrada:** Protocolo de Aposentadoria **Saída:** Protocolo de Aposentadoria com despacho do DG.

### **Atividades:**

1. Preparar minutas do despacho do Diretor-Geral, tecendo considerações finais e de conclusão à Presidência deste Tribunal, bem como do despacho de concessão da aposentadoria e posteriores encaminhamentos do protocolo;

2. Postar despacho para o Diretor-Geral;

3. Assinar o despacho minutado (Diretor-Geral).

### **A9. Elaborar minuta do despacho do presidente**

**Objetivo:** Elaborar minuta do despacho do Presidente e submeter para assinatura. **Responsável:** GDG.

**Entrada:** Protocolo de Aposentadoria com despacho do DG. **Saída:** Protocolo de Aposentadoria com despacho da presidência assinado.

### **Atividades:**

- 1. Elaborar minuta do despacho do presidente;
- 2. Submeter à consideração superior (Presidente);
- 3. Se deferido, encaminhar à CGP, caso contrário encaminhar à CAPPE.

#### **A10. Executar a decisão**

**Objetivo:** Executar a decisão administrativa da presidência. **Responsável:** CAPPE.

**Entrada:** Protocolo de Aposentadoria. **Saída:** Protocolo de Aposentadoria.

### **Atividades:**

- 1. Publicar no Boletim interno;
- 2. Dar ciência da decisão de indeferimento ao servidor (e-mail);
- 3. Registrar nos assentamentos funcionais;
- 4. Aguardar prazo para pedido de reconsideração;
- 5. Caso decorrido o prazo, sem pedido de reconsideração, arquivar o protocolo,

caso contrário, instruir o protocolo com o pedido de reconsideração.

### **A11. Instruir protocolo com pedido de reconsideração**

**Objetivo:** Instruir o protocolo com os novos elementos necessários ao pedido de reconsideração.

**Responsável:** CAPPE.

**Entrada:** Pedido de reconsideração. **Saída:** Protocolo de Aposentadoria com pedido de reconsideração instruído.

#### **Atividades:**

- 1. Anexar o pedido de reconsideração ao protocolo de aposentadoria;
- 2. Instruir o protocolo com informações complementares, caso necessário;
- 3. Encaminhar à SEGEPE.

#### **A12. Elaborar atos administrativos**

**Objetivo:** Elaborar atos administrativos relativos à aposentadoria do servidor.

**Responsável:** CGP.

**Entrada:** Protocolo de Aposentadoria com o despacho do Desembargador Presidente. **Saída:** Protocolo de Aposentadoria com ato de aposentadoria publicado.

### **Atividades:**

- 1. Revisar minuta do Ato de aposentadoria (AJP);
- 2. Conferir dados cadastrais do servidor;
- 3. Elaborar portaria de dispensa de função comissionada, se for o caso;
- 4. Postar ato para assinatura do Desembargador Presidente;
- 5. Anexar Ato de aposentadoria ao protocolo de aposentadoria;

6. Encaminhar o protocolo de aposentadoria ao NUPI, para publicação no Diário Administrativo Eletrônico (DA\_e).

#### **A13. Publicar Ato**

**Objetivo:** Dar publicidade ao ato administrativo.

**Responsável:** NUPI

**Entrada:** Protocolo de aposentadoria. **Saída:** Ato de aposentadoria publicado.

#### **Atividades:**

- 1. Recepcionar o protocolo de aposentadoria até uma hora antes do final do expediente;
- 2. Salvar o Ato de aposentadoria na pasta do dia;
- 3. Inserir o Ato de aposentadoria no DA\_e;
- 4. Fazer o *upload* do arquivo "PDF" contendo o DA e com todos os outros documentos recebidos naquele dia, com disponibilização automática às 19:00 do mesmo dia;
- 5. Certificar no protocolo de aposentadoria, juntando cópia da publicação;
- 6. Encaminhar protocolo de aposentadoria à CAPPE.

#### **A14. Alterar o cadastro**

**Objetivo:** Alterar os dados cadastrais. **Responsável:** CAPPE.

**Entrada:** Protocolo de Aposentadoria com o ato de aposentadoria publicado. **Saída:** Dados cadastrais alterados.

#### **Atividades:**

- 1. Alterações no cadastro do servidor:
	- a) Dispensar da Função Comissionada (se for o caso);
	- b) Cadastrar aposentadoria no MENTORH;
	- c) Alterar a data final do benefício alimentação;
	- d) Alterar o e-mail do servidor inativo;
	- e) Anotar nos assentamentos funcionais (imprimir e colocar na pasta);
- f) Comunicar à SETIC através de um chamado;
- g) Anotar nas listagens de controle, criar formulário de recadastramento, implantar vantagem do art. 193 (se for o caso);
- h) Ajustar as rubricas de ativo para inativo provisório (pelo setor de folha de pagamento).
- 2. Caso o servidor esteja em exercício em outro órgão, comunicar a aposentadoria dele;
- 3. Encaminhar à SEGEPE.

### **A15. Solicitar devolução de documentos funcionais**

**Objetivo:** Solicitar devolução de documentos funcionais. **Responsável:** SEGEPE.

**Entrada:** Protocolo de Aposentadoria. **Saída:** Protocolo de Aposentadoria.

### **Atividades:**

1.Notificar o servidor para devolução da carteira funcional e a mídia digital (token), caso possua, no prazo de 10 dias;

- 2. Anexar comprovante de notificação ao protocolo de aposentadoria;
- 3. Cancelar o certificado digital junto à autoridade certificadora, quando for o caso;

4. Fornecer recibo ao servidor inativo referente à devolução da carteira funcional e mídia digital (token, caso possua);

5. Encaminhar a mídia digital à SETIC, para deletar as informações, com vistas a posterior reutilização;

6. Encaminhar a carteira funcional à CAPPE para arquivar na pasta funcional;

7. Encaminhar o protocolo à CST.

### **A16. Solicitar devolução do CIF**

**Objetivo:** Solicitar a devolução do cartão de Identificação funcional - CIF.

**Responsável:** CST.

**Entrada:** Protocolo da aposentadoria. **Saída:** Protocolo da aposentadoria com certificação de devolução.

# **Atividades:**

1. Contatar o servidor aposentado para comparecer à CST e devolver o Cartão – CIF;

2. Após a devolução, acessar o sistema de controle de acesso e arquivar o cartão no sistema de cadastro marcando o campo: INATIVO;

3. Certificar a devolução no protocolo;

4. Arquivar o CIF;

4. Encaminhar protocolo à STPCJ.

# **A17. Autuar como PA**

**Objetivo:** Autuar processo administrativo. **Responsável:** STPCJ.

**Entrada:** Protocolo de Aposentadoria. **Saída:** Processo administrativo autuado.

### **Atividades:**

1. Examinar o despacho que determina a autuação;

2. Autuar Processo, cadastrando as partes e preenchendo todos os campos necessários à Autuação;

- 3. Distribuir o Processo;
- 4. Juntar o Protocolo ao Processo autuado;
- 5. Postar o Termo de Autuação para assinar e juntar o Termo de Autuação ao Processo.

### **PROCEDIMENTO ASSOCIADO DO SUAP: Autuar Processo Administrativo**

- 1. Consultar o protocolo que vai gerar o Processo Administrativo, abrindo o PDF do Despacho que determina a autuação;
- 2. No Menu Principal do SUAP, clicar em Processo Autua Processo;
- 3. Preencher os campos cidade onde originou a lide, atividade e classe;
- 4. Clicar em gera o número;
- 5. Clicar na aba Polo para cadastrar o requerente e o requerido;
- 6. Voltar para aba Processo e clicar em Distribui o Processo;
- 7. Juntar o Protocolo ao Processo autuado;
- 8. Imprimir o Termo de Autuação em PDF, colocando o destino para a STPCJ;
- 9. No Birô digital, postar, assinar e juntar o Termo de Autuação ao Processo.

### **A18. Incluir em pauta da sessão administrativa**

**Objetivo:** Incluir o Processo Administrativo em pauta para ser apreciado pelo Tribunal Pleno.

### **Responsável:** STPCJ.

**Entrada:** Processo Administrativo. **Saída:** Processo incluído em pauta.

### **Atividades:**

- 1. Verificar os Processos Administrativos aptos para entrar em Pauta;
- 2. Elaborar pauta;
- 3. Examinar as partes e despachos do processo;
- 4. Encaminhar a pauta para a SGP sempre que atualizar, para aprovação;

5. Confirmada a inclusão dos processos pela Presidência, lançar nos autos uma informação sobre a data;

6. Encaminhar, a respectiva pauta para todos os gabinetes, além do MPT, Presidente da AMATRA, Juiz Auxiliar da Presidência;

7. Aguardar a sessão.

#### **PROCEDIMENTO ASSOCIADO DO SUAP: Incluir Processos em pauta de Sessão administrativa**

- 1. Verificar os Processos Administrativos no SUAP, aptos para entrar em Pauta;
- 2. Pegar uma pauta já existente, do ano em curso, e usar como modelo para fazer a pauta nova;
- 3. Ver em "atores" as partes do processo;
- 4. Retirar o assunto dos despachos (alterar o que achar necessário);
- 5. Encaminhar a pauta, via e-mail, para a SGP sempre que atualizar, para aprovação;
- 6. Confirmada a inclusão dos processos pela Presidência, lançar nos autos uma
- informação sobre a data e escolher a opção "aguarda pauta administrativa"; 7. Encaminhar, via e-mail, a respectiva pauta para todos os gabinetes, além do MPT,
- Presidente da AMATRA, Juiz Auxiliar da Presidência;
- 8. Aguardar a sessão.

### **A19. Referendar o Ato do presidente**

**Objetivo:** Julgar o processo de aposentadoria, visando o referendo do ato que a concedeu.

**Responsável:** Tribunal Pleno.

**Entrada:** Processo Administrativo. **Saída:** Aposentadoria referendada pelo Tribunal Pleno.

# **Atividades:**

**1.** Julgamento do processo administrativo.

### **A20. Editar Resolução**

**Objetivo:** Elaborar o texto da Resolução Administrativa, conforme o decidido pelo Tribunal Pleno.

**Responsável:** STPCJ.

**Entrada:** Processo Administrativo, com o referendo pelo Tribunal Pleno do ato que concedeu aposentadoria.

**Saída:** Publicação da Resolução Administrativa.

### **Atividades:**

- 1. Elaborar a Resolução Adminstrativa (secretário);
- 2. Anexar ao Processo Administrativo;
- 2. Preparar RA para publicação no Diário Administrativo Eletrõnico;
- 3. Enviar e-mail para o NUPI solicitando publicação ( publicar @trt13.jus.br,);
- 4. Após a publicação, elaborar certidão;
- 4. Anexar certidão ao Processo Administrativo:
- 5. Encaminhar o Processo Administrativo para a CAPPE.

# **PROCEDIMENTO ASSOCIADO DO SUAP/NUPI: Elaborar e publicar Resolução Administrativa**

- 1. Após a realização da sessão, elaborar as Resoluções (secretário) e lançar nos autos;
- 2. No SUAP, imprimir em PDF uma cópia da RA lançada nos autos e gravar em k/stpcj/resoluções/2018/pdf assinado, especificando o numero da RA e assunto;
- 3. Abrir o arquivo k/stpcj/resoluções/2018/folio, marcar e dar CTRL nas Resoluções a serem publicadas no Diário, ir para a pasta k/stpcj/assinado/2018 e dar CTRL V para salvar nessa pasta as Resoluções em folio;
- 4. Fazer o mesmo com o arquivo k/stpcj/resoluções/2018/PDF assinado;

5. Enviar um e-mail para publicar @trt13.jus.br, informando o seguinte:

"Sr. Coordenador,

Solicito os bons préstimos de V. Sa. no sentido de publicar no Diário Administrativo as RA's XX/2018 a xx/2019, que se encontram disponíveis na área k/stpcj/assinado/2018.

Atenciosamente,

xxxx"

6. Após a publicação, colocar em cada processo publicado a seguinte certidão:

CERTIDÃO:

Certifico que a Resolução Administrativa de que trata o presente processo foi disponibilizada no Diário Administrativo do dia .../.../2018"

OBSERVAÇÃO: para facilitar, faça a certidão em odt e grave uma cópia em PDF. Assim, ao ecolher no SUAP a opção Geral "evento informação para o processo", você coloca essa certidão em todos os processos de uma vez. Em observação coloque "RA disponibilizada"

7. Encaminhar o processo para a CAPPE.

### **A21. Elaborar títulos remuneratórios**

**Objetivo:** Informar os títulos que compõem os proventos de aposentadoria provisórios. **Responsável:** CAPPE.

**Entrada:** Processo administrativo com RA publicada. **Saída:** Processo administrativo com proventos provisórios calculados.

### **Atividades:**

1. Informar as parcelas que integram os proventos de aposentadoria provisória, de acordo com a fundamentação do ato de aposentadoria, pelo servidor responsável pela folha de pagamento de inativos;

2. Elaborar o título de remuneração que será submetido ao Desembargador Presidente para assinatura (bureau digital-SUAP);

3. Acompanhar se o Desembargador Presidente assinou;

4. Após a assinatura, anexar ao processo o título de remuneração assinado pelo Presidente.

### **A22. Preencher o e-Pessoal (Sistemado do TCU)**

**Objetivo:** Preencher o formulário do sistema e-Pessoal (TCU). **Responsável:** CAPPE.

**Entrada:** Processo administrativo de Aposentadoria.

**Saída:** Processo administrativo de Aposentadoria com o formulário do e-Pessoal

anexado.

### **Atividades:**

- 1. Preencher e encaminhar o formulário do ATO DE CONCESSÃO DE APOSENTADORIA no e-Pessoal (TCU);
- 2. Encaminhar protocolo administrativo à SCI.

# **PROCEDIMENTO ASSOCIADO DO SISTEMA E-PESSOAL (TCU): Preencher e encaminhar o formulário do ATO DE CONCESSÃO DE APOSENTADORIA**

- 1. Acessar o portal do TCU (http://portal.tcu.gov.br/comunidades/fiscalizacao-depessoal/), clicar no link "e-Pessoal". Será mostrada a página para fazer o login no sistema e-Pessoal. Após o login, será mostrada a tela inicial do sistema, com possibilidade de consultar atos já cadastrados;
- 2. Clicar em "Gerenciar Atos de Subunidade Cadastradora, e em seguida, selecionar as Subunidade Cadastradora, "Cadastrar novo ato". Na tela seguinte, escolher a opção "Aposentadoria";
- 3. Preencher os campos com os dados do servidor aposentado;
- 4. Após o preenchimento de todos os campos pertinentes, clicar no botão Salvar. Para preencher as demais telas, é necessário clicar na aba habilitar edição. Clique em "Visualizar espelho" para gerar um PDF dos dados inseridos, para conferência;
- 5. Após conferência dos dados digitados, clicar no botão "Criticar", após as correções necessárias, clicar em "Encaminhar"; tal procedimento disponibilizará o formulário de admissão eletrônico para a SCI.

# **A23. Verificar registro dos dados no e-Pessoal (Sistema doTCU)**

**Objetivo:** Conferir a legalidade e fidedignidade do registro no e-Pessoal feito pela CAPPE.

# **Responsável:** SCI.

**Entrada:** Processo administrativo e formulário de concessão de aposentadoria e pensão eletrônico do e-Pessoal preenchido pela CAPPE.

**Saída:** Formulário de concessão de aposentadoria e pensão eletrônico do e-Pessoal analisado.

### **Atividades:**

- 1. Verificar dados do Registro no e-Pessoal (TCU):
- 2. Efetuar diligências, se necessário;
- 3. Emitir parecer no sistema e-Pessoal ao TCU.

# **PROCEDIMENTO ASSOCIADO DO E-PESSOAL (IN TCU 78/2018): Verificar registro no sistema e-Pessoal (TCU)**

- 1. Abrir o portal do TCU e fazer o login no sistema e-pessoal;
- 2. Clicar em "Gerenciar atos de subunidade de controle interno".
- 3. Escolher o ato para análise, dentre os atos encaminhados pela CAPPE e clicar no número do ato;
- 4. Uma nova página será aberta no navegador com as informações do ato, clicar na aba "**Visualizar espelho**";
- 5. Abrirá o formulário com os dados do beneficiário preenchido pela CAPPE;
- 6. Confrontar os dados informados no formulário, com os constantes no protocolo de

concessão e demais sistemas de registro de informações cadastrais /funcionais (sistema de RH);

# 7. Após análise:

### **7.1. Se constatada a exatidão dos dados informados:**

 a) Clicar na aba "Controle Interno" e verificar se há pendências no ato, caso existam, deverão ser feitas as manifestações sobre as pendências do ato;

b) Para realizar manifestação sobre as pendências, basta clicar no símbolo à direita, o sistema abrirá a tela da manifestação sobre a pendência, que deverá ser analisada pelo controle interno;

c) Escolher no campo "análise da pendência" a manifestação adequada e clicar em salvar;

d) Em casos de atos de concessão também será necessário emitir uma manifestação sobre a ficha financeira. Para isso basta clicar no botão "emitir manifestação" à direita na seção de ficha financeira;

e) Após realizar as devidas manifestações sobre todas as pendências, o controle interno poderá emitir o parecer sobre o ato.

### **7.2. Se constatada a inexatidão de algum dado informado:**

- a) Voltar a tela principal (gerenciar atos de pessoal) e selecionar o ato a ser devolvido;
- b) Após clicar em **"devolver atos"**
- c) O sistema abrirá uma tela para informar o motivo da devolução;
- d) Deverá ser descrito o motivo da devolução e clicar em "confirmar";
- e) Aparecerá uma tela informando que "ato foi devolvido com sucesso" e o ato retorna à CAPPE, para as devidas correções (a diligência suspende temporariamente o prazo de 120 dias que a SCI tem para encaminhar o epessoal ao TCU);
- f) A CAPPE tem prazo máximo de 30 dias, contados do seu recebimento, para efetuar as correções e devolver à SCI (este prazo de 30 dias poderá ser prorrogado por mais 30 (trinta) dias, devendo o órgão de controle interno consignar os motivos que ensejaram a prorrogação no e-pessoal e no protocolo concernente ao ato sujeito a registro);
- g) Ao final do prazo dado pela SCI para correção dos dados pela CAPPE, sem atendimento da diligência, a SCI deverá emitir parecer conclusivo à luz dos elementos disponíveis, identificando em campo próprio do formulário de concessão do e-pessoal, o responsável pelo não-atendimento.

### **A24. Encaminhar ao TCU**

**Objetivo:** Encaminhar ao TCU, em até 120 dias, contados do registro inicial, o formulário de concessão do e-Pessoal.

# **Responsável:** SCI.

**Entrada:** Formulário de concessão do e-Pessoal analisado na caixa da SCI dentro do sistema e-Pessoal.

**Saída:** Formulário de concessão do e-Pessoal encaminhado ao TCU dentro do sistema e-Pessoal.

### **Atividades:**

1.Encaminhar o formulário de concessão no sistema e-Pessoal ao TCU;

2.Certificar, no processo administrativo, o encaminhamento ao TCU do formulário de

concessão;

3. Encaminhar o processo administrativo à CAPPE.

**PROCEDIMENTO ASSOCIADO DO E-PESSOAL (TCU): Emitir parecer e encaminhar ao TCU**

- 1. Voltar a tela principal (gerenciar atos de pessoal) e selecionar o ato a ser encaminhado ao TCU;
- 2. Clicar em "emitir parecer";
- 3. Selecionar o tipo de parecer e clicar em salvar;
- 4. Após a emissão do parecer clicar no botão **"Criticar atos",** deverá aparecer a mensagem "**ato criticado com sucesso**", para que possa ser encaminhado ao TCU;
- 5. Clicar em "**encaminhar para o TCU**", aparecerá uma tela com os dados do ato encaminhado e a mensagem "ato encaminhado com sucesso".
- 6. Certificar, no protocolo de concessão, o encaminhamento do formulário de concessão do e-Pessoal ao TCU e encaminhá-lo à CAPPE.

### **A25. Arquivar provisoriamente**

**Objetivo:** Aguardar em arquivo o julgamento e o registro do ato concessório de aposentadoria pelo TCU.

#### **Responsável:** CAPPE.

**Entrada:** Processo administrativo de Aposentadoria. **Saída:** Processo administrativo de Aposentadoria arquivado.

### **Atividades:**

- 1. Imprimir em PDF o relatório do formulário do sistema e-Pessoal (TCU);
- 2. Anexar relatório ao processo administrativo;
- 3. Arquivar o processo administrativo;
- 4. Monitorar o resultado do julgamento do TCU, através do sistema e-Pessoal.

### **A26. Anexar julgamento do TCU**

**Objetivo:** Certificar o resultado do julgamento do processo de registro do TCU. **Responsável:** CAPPE.

**Entrada:** Homologação do TCU (e-Pessoal). **Saída:** Processo administrativo de Aposentadoria arquivado definitivamente.

### **Atividades:**

1. Anexar cópia do resultado do julgamento do TCU no processo;

2. Caso o registro seja indeferido, encaminhar o processo administrativo à autoridade superior, para as devidas providências;

3. Caso o registro seja deferido, mudar a situação funcional de inativo provisório para servidor inativo (Sistema de Recursos Humanos);

4. Registrar nos assentamentos funcionais;

5. Arquivar o processo administrativo.

### **9. Fluxograma**

É parte integrante deste POP – Procedimento Operacional Padrão o Fluxograma (Mapeamento) do processo "Aposentadoria de servidores (Voluntária)" com as devidas otimizações.

### **10. POP – destinação**

Este POP se destina a todos os Atores do Processo "Aposentadoria de servidores (voluntária)": Servidores do TRT 13ª Região, SEGEPE, SCI, CAPPE, CPPAD, NUSA, GDG, AJP, CGP, CST, STPCJ, TRIBUNAL PLENO, NUPI, SGP (Presidente).

### **11. POP – Guarda e atualização**

O POP está disponibilizado na Intranet no Portal da AGE, pasta Seção de Processos. Caberá à Seção de Processos coordenar a sua atualização em função da provocação do Gestor do Processo.

### **12. POP – Responsabilidade pela manutenção do POP**

•Será do Gestor do Processo a responsabilidade de provocar a Seção de Processos sobre a necessidade de revisão / atualização;

•Elaboração: Equipe do Processo "Aposentadoria de servidores (voluntária) " e Seção de Processos da Assessoria de Gestão Estratégica

•Revisão: Equipe do Processo " Aposentadoria de servidores (voluntária)" .

•Aprovação: Equipe do Processo "Aposentadoria de servidores (voluntária)".

# **12. POP– Dados**

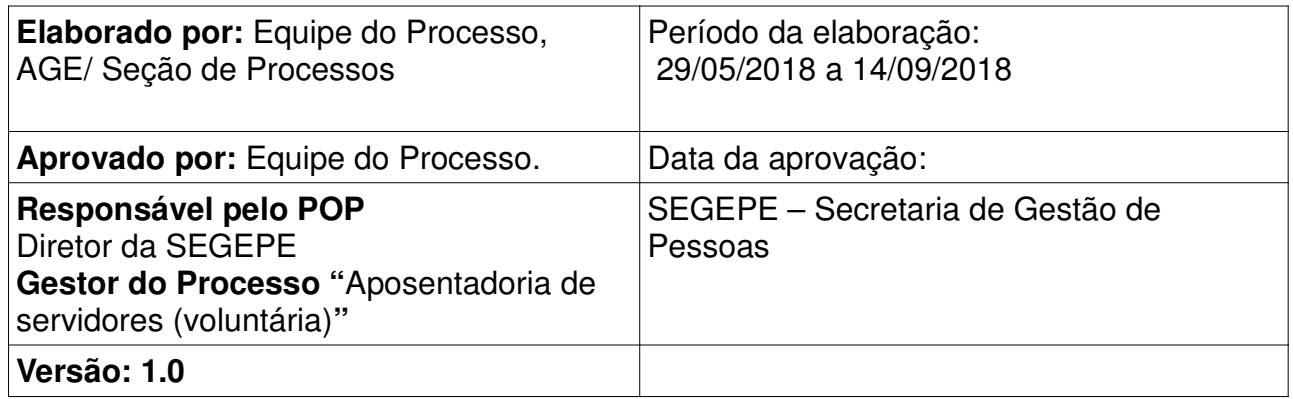

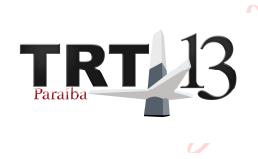

Assinado de forma digital por EDUARDO SERGIO DE ALMEIDA:103001274 Dados: 2018.09.24 15:33:31 -03'00'